# **Polski**

### **Instrukcje bezpieczeństwa**

Przeczytaj i przestrzegaj wszystkich instrukcji bezpieczeństwa: Lampa podłogowa nie jest wodoodporna. Należy unikać narażania go na zachlapanie lub kapanie wody.

Temperatura robocza powinna wynosić od -10° do 40°C (od 14° do  $104^{\circ}$ F).

Wewnętrznego źródła światła lampy podłogowej nie można wymienić. Jeśli pęknie, należy wymienić cały panel.

Nie należy pozwalać dzieciom na samodzielną instalację lampy. Należy unikać instalacji lampy podłogowej w pobliżu źródeł ciepła. Nie należy instalować lapy podłogowej ze sterownikiem przyciemniania. Należy unikać instalowania panelu świetlnego w pobliżu potencjalnie niebezpiecznych źródeł

(np. świec, przedmiotów wypełnionych cieczą).

### **Wprowadzenie**

Dziękujemy za wybór lampy podłogowej Govee. Ta lampa podłogowa tworzy przytulną atmosferę w domu dzięki szerokiemu wyborowi spośród 16 milionów kolorów. Możesz także wybierać spośród różnych trybów sceny w aplikacji Govee Home, aby uzyskać wyjątkowy dodatek do swojej przestrzeni domowej. Gdy włączony jest tryb muzyczny, można zanurzyć się we wspaniałą atmosferę patrząc , jak oświetlenie współpracuje z muzyka. Połączenie z Alexa lub Google Home może przenieść życie w inteligentnym domu na inny poziom, sterując oświetleniem za pomocą głosu.

### **Zawartość zestawu**

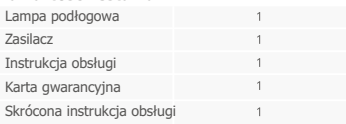

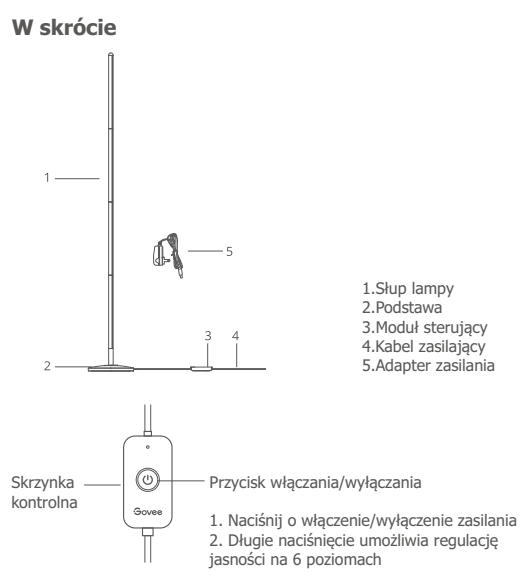

## **Instalacja urządzenia**

### **Kroki instalacji**

1. Zmontuj tę lampę podłogową, postępując zgodnie z instrukcją szybkiego startu

2. Włącz zasilanie adaptera

Router Wi-Fi obsługujący pasma 2,4 GHz i 802.11 b/g/n. Pasmo 5 GHz nie jest obsługiwane.

1. Pobierz aplikację Govee Home ze sklepu App Store (urządzenia z systemem iOS) lub Google Play (urządzenia z systemem Android).

2. Włącz Bluetooth w smartfonie.

4. Otwórz aplikację, dotknij ikony "+" w prawym górnym rogu i wyszukaj "H6076".

4. Stuknij ikonę urządzenia i postępuj zgodnie z instrukcjami wyświetlanymi na ekranie, aby zakończyć parowanie.

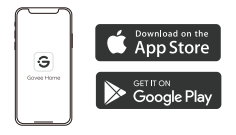

### **Specifications**

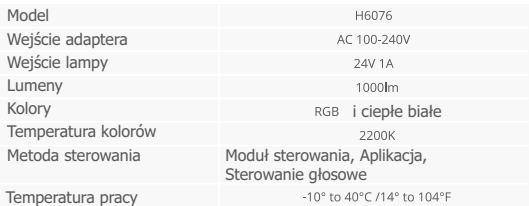

### **Rozwiązywanie problemów**

### **1.Nie można połączyć się z aplikacją Govee Home.**

Sprawdź, czy lampa jest włączona.

Sprawdź, czy Bluetooth w smartfonie jest włączony lub spróbuj połączyć się z innym smartfonem.

Podczas podłączania po raz pierwszy upewnij się, że smartfon znajduje się w pobliżu lampy podłogowej.

#### **2. Sieć Wi-Fi została rozłączona lub nie udało się nawiązać połączenia.**

Sprawdź, czy panel świetlny jest włączony.

Nie pomijaj kroków połączenia Wi-Fi podczas procesu parowania urządzenia.

Upewnij się, że router Wi-Fi ma częstotliwość 2,4 GHz (częstotliwość 5 GHz nie jest obsługiwana).

Upewnij się, że podczas konfiguracji sieci Wi-Fi wprowadzono prawidłowe hasło Wi-Fi.

Spróbuj sparować inny smartfon z panelem świetlnym, aby upewnić się, że sieć działa prawidłowo.

Zmniejsz odległość między panelem świetlnym a routerem Wi-Fi do mniej niż 1m, a następnie podłącz ponownie.

### **3. Nie można połączyć się z Alexą lub Asystentem Google.**

Upewnij się, że połączenie Wi-Fi jest stabilne i działa prawidłowo. Przejdź do "Panelu użytkownika" na stronie ustawień aplikacji, aby ponownie sparować panel świetlny.

#### **4. Czy wielu użytkowników może kontrolować jedno urządzenie?**

Każdy panel świetlny może być kontrolowany tylko przez jedno konto. Jeśli wielu użytkowników chce zarządzać tym samym panelem świetlnym, upewnij się, że wszyscy używają tego samego konta.

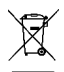

#### Informacia o utvlizacii i recyklingu WEEE:

Wszystkie produkty oznaczone tym symbolem sa zużytym sprzetem elektrycznym i elektronicznym (WEEE jak w dvrektywie 2012/19/UE), którego nie należy mieszać z niesortowanymi odpadami domowymi. Zamiast tego należy chronić zdrowie ludzi i środowisko, przekazując zużyty sprzet do wyznaczonego przez rząd lub władze lokalne punktu zbiórki zużytych urządzeń elektrycznych i elektronicznych. Prawidłowa utvlizacia i recykling pomoga zapobiec potencialnym negatywnym skutkom dla środowiska i zdrowia ludzi. zdrowia. Aby uzyskać wiecej informacji na temat lokalizacji. a także warunków takich punktów zbiórki, należy skontaktować sie z instalatorem lub władzami lokalnymi.

Importer/ podmiot odpowiedzialny w UE: BATNA Sp. z o.o., ul. Olgi Boznańskiej 3e. 42-202 Czestochowa, Polska

# **Obsługa klientów**

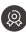

**Conducta:** Gwarancia ograniczona do 12 miesięcy

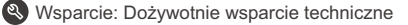

- Email : support@govee.com
- 
- Site officiel : www.govee.com
- - **D** @Govee **@** @govee official **@** @govee.official
	- **2** @Goveeofficial **1** @Govee.smarthome